## **ACESSANDO PORTAL CAPES DE QUALQUER LUGAR**

Crie usurário e senha no site "senha.ufes.br", disparará uma mensagem para o e-mail que você tem no cadastro de matricula da UFES. Obs. Pode enviar o e-mail pro spam

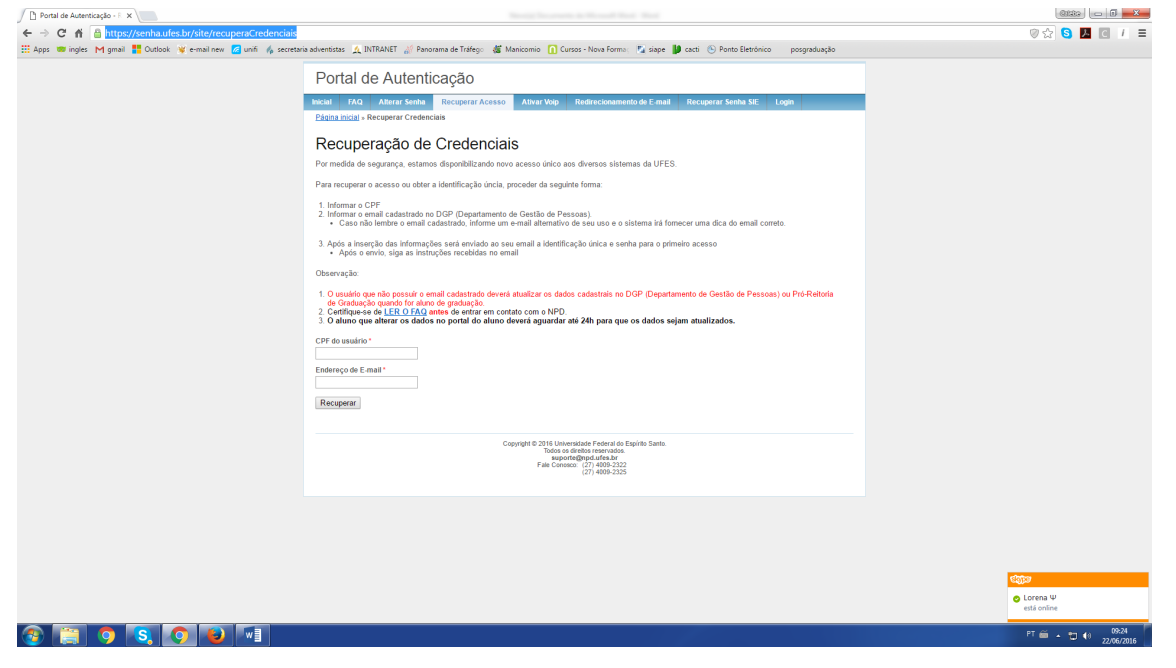

Configure o Navegador Mozila

Opções > Avançado > Rede > Configurar Conexão

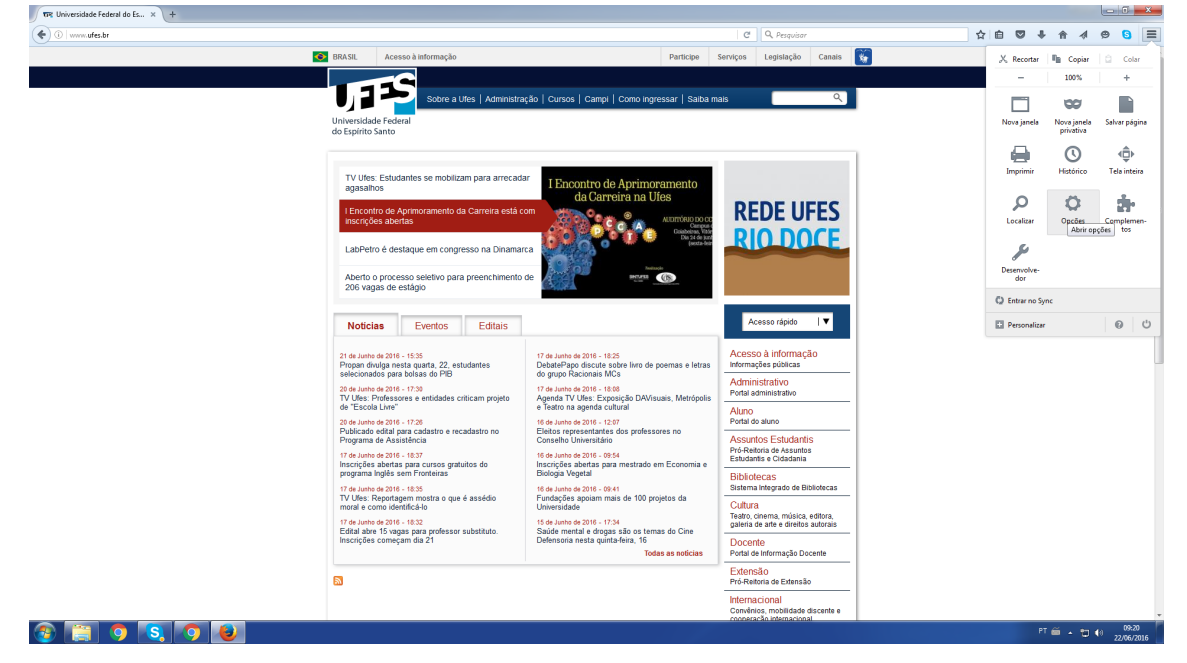

## Opções > Avançado > Rede > Configurar Conexão

proxy2.ufes.br porta 8080

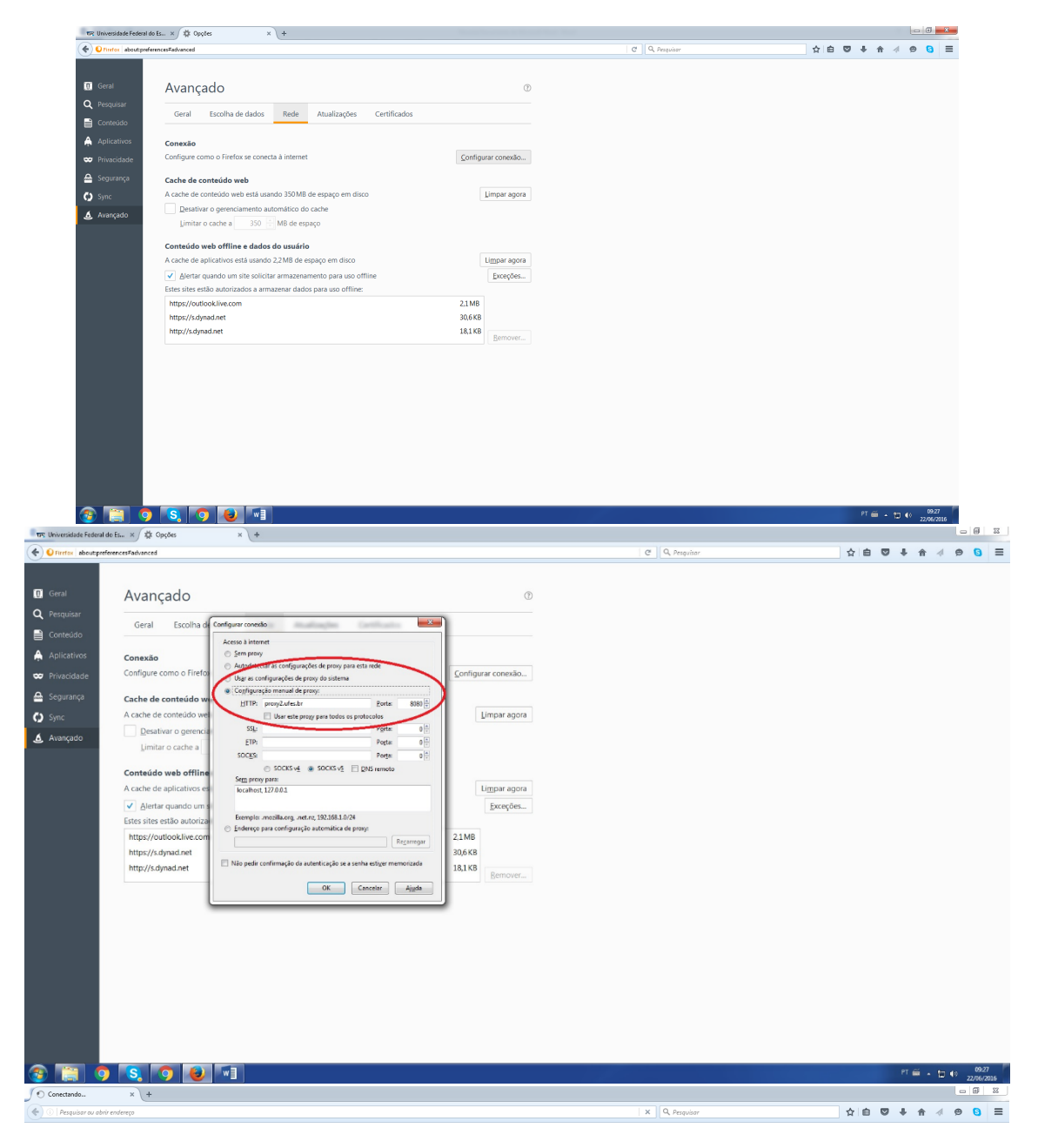

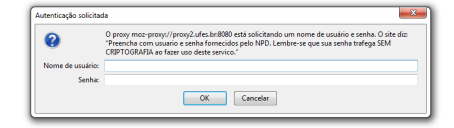